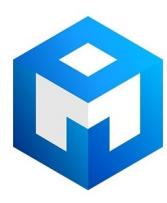

#### ИБП MGE Pulsar Evolution - Pulsar Evolution 2200-3000 - Руководство пользователя

Постоянная ссылка на страницу: https://eaton-power.ru/catalog/mge-pulsar-evolution/

# **Pulsar Evolution** 2200/3000/3000 XL

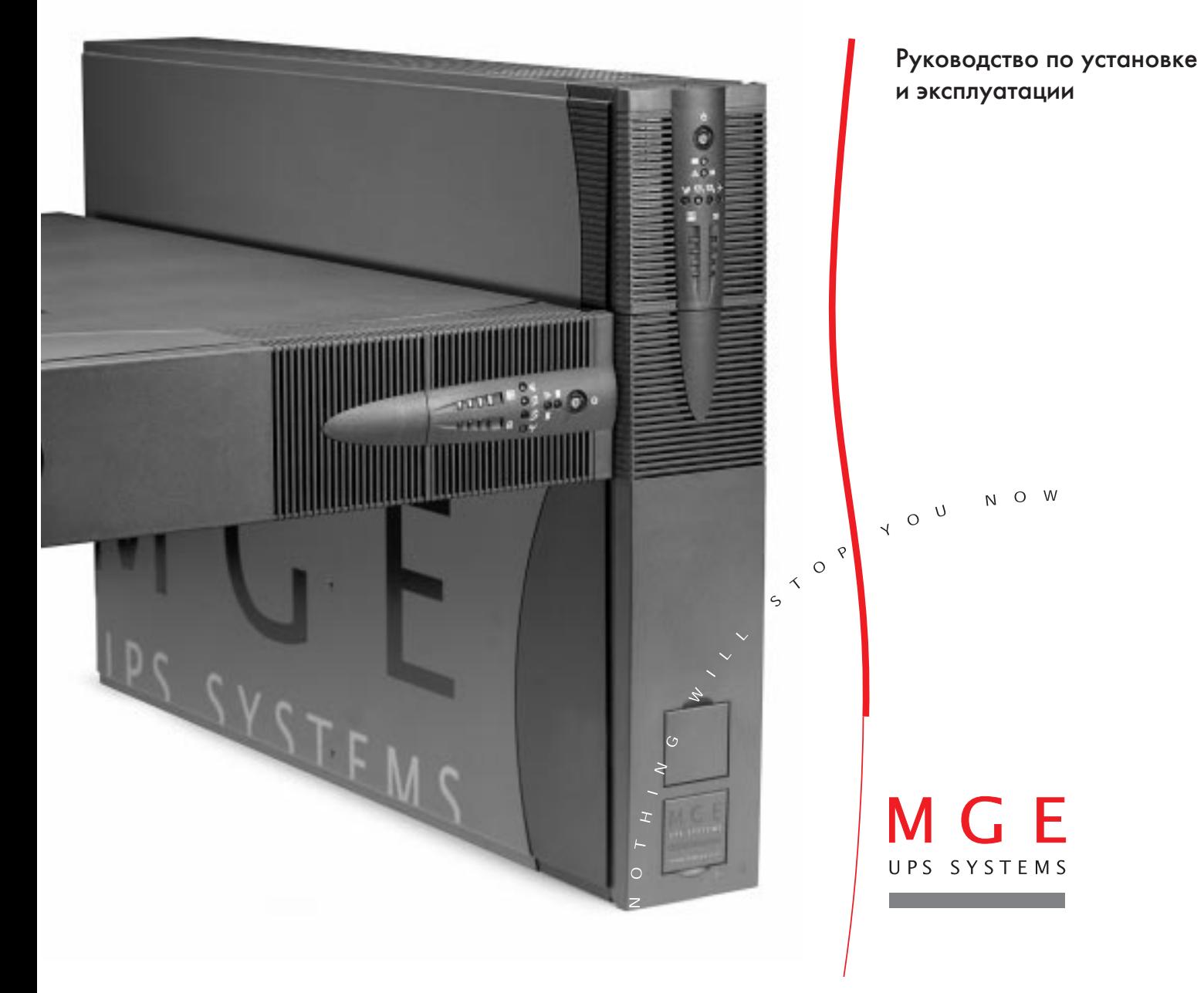

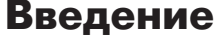

Благодарим Вас за предпочтение продукции MGE UPS SYSTEMS для защиты Вашего электрооборудования.

Модельный ряд **Pulsar Evolution** разрабатывался с особой тщательностью. Мы рекомендуем внимательно прочесть данное руководство, чтобы в полной мере воспользоваться возможностями, предоставляемыми Вашим ИБП.

MGE UPS SYSTEMS уделяет огромное внимание вопросам экологии. Pulsar Evolution является примером должного отношения к охране окружающей среды, благодаря предпринимаемым мерам, таким как:

- экологичный подход к разработке и проектированию продукции;
- возможность утилизации Pulsar Evolution по окончании срока службы.

Познакомиться с полным спектром продукции MGE UPS SYSTEMS и возможностями приборов модельного ряда Pulsar Evolution можно на нашем web-сайте по адресу www.mgeups.com, либо связавшись с представителем MGE UPS SYSTEMS.

# **Предисловие**

# **Использование данного документа**

Нужную информацию можно искать двумя способами:

- ◗ по оглавлению;
- ◗ по указателю.

# **Пиктограммы**

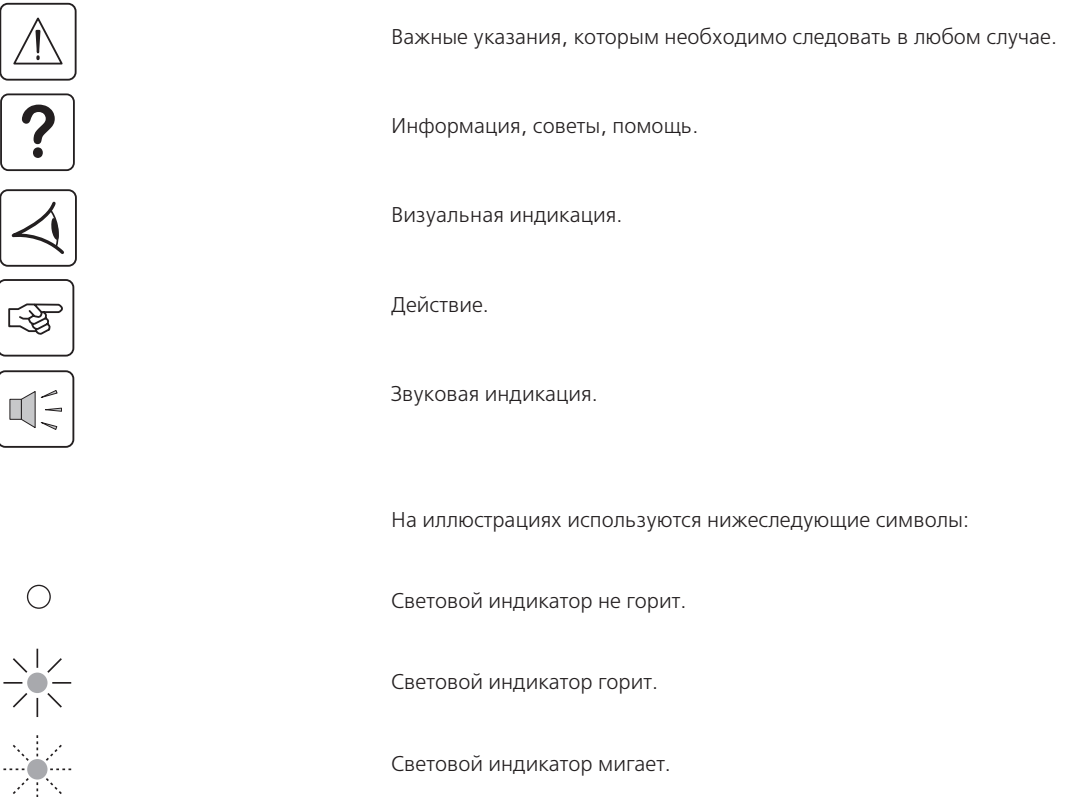

# **Оглавление**

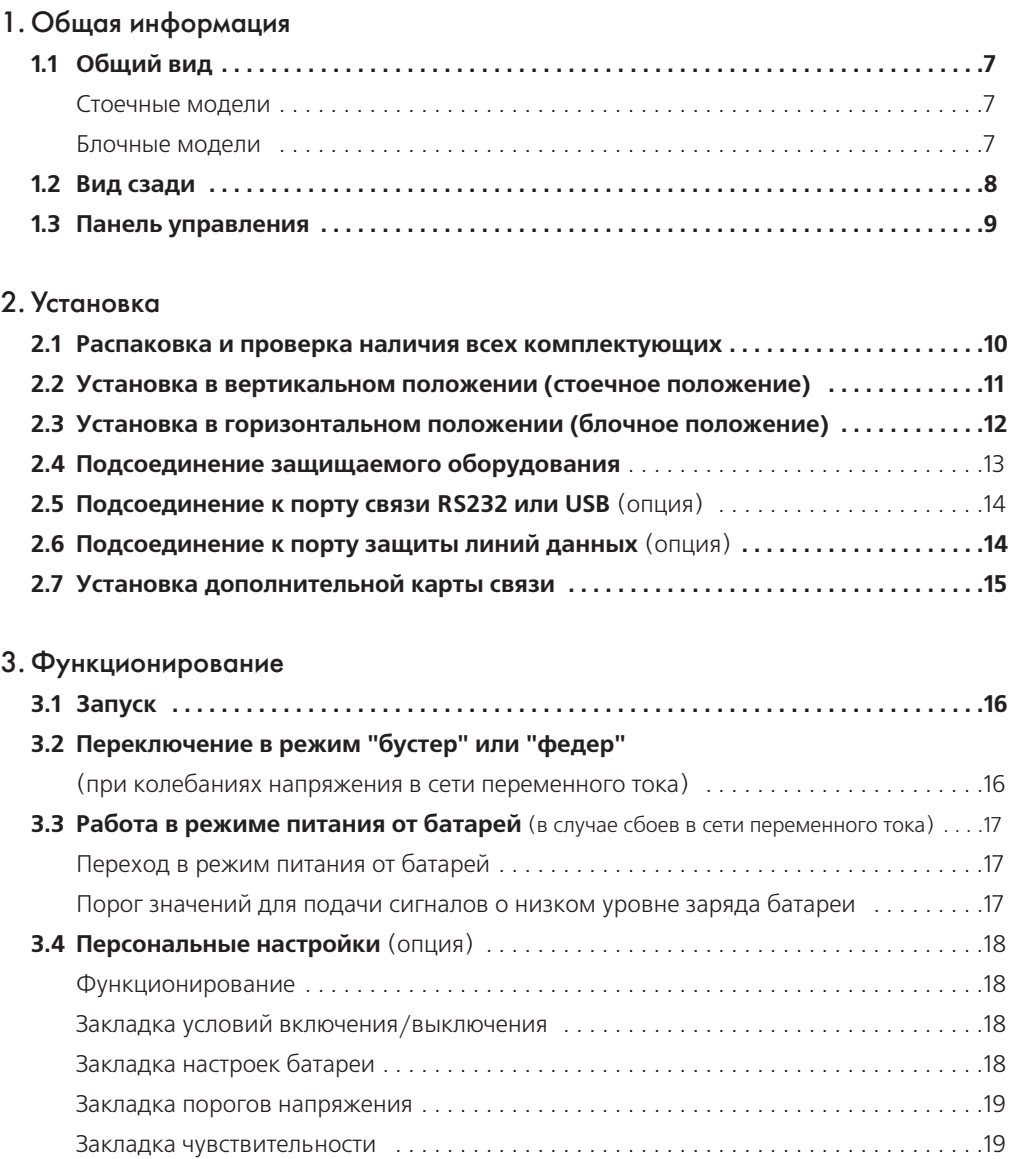

# **Оглавление**

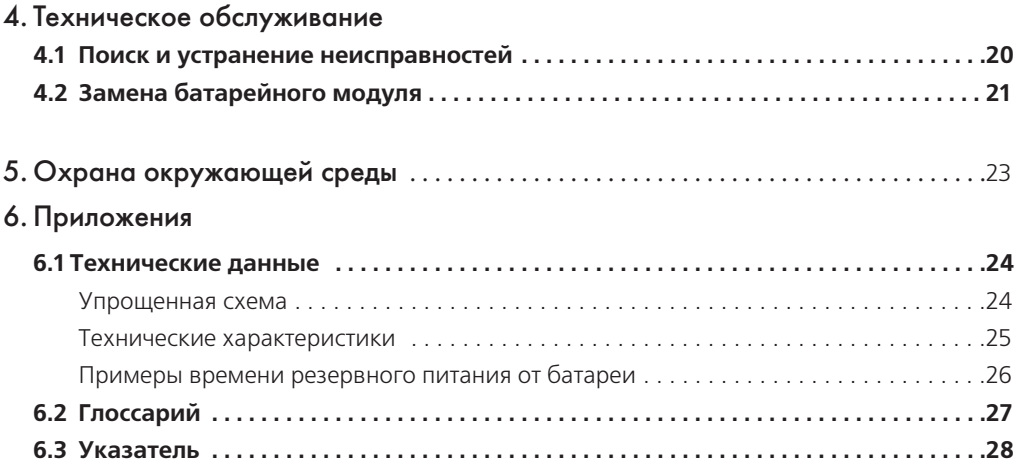

# 1. Общая информация

#### $1.1$ Общий вид

#### Стоечные модели

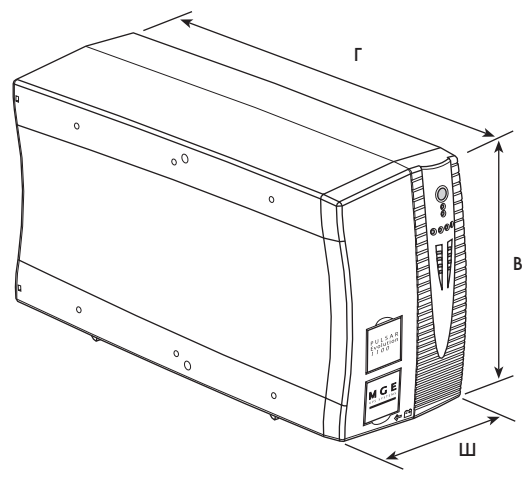

Блочные модели

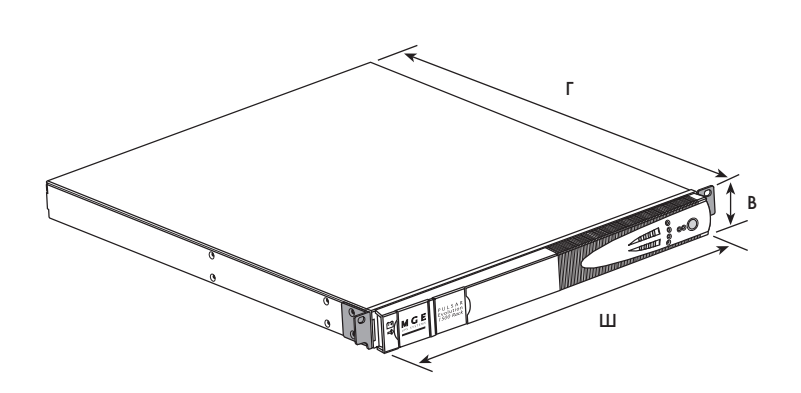

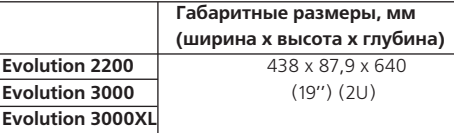

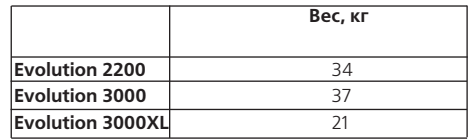

# **1. Общая информация**

### **1.2 Вид сзади**

**Pulsar Evolution 2200**

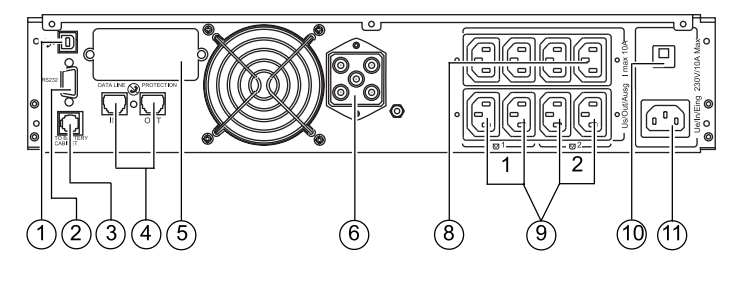

**Pulsar Evolution 3000 / 3000 XL**

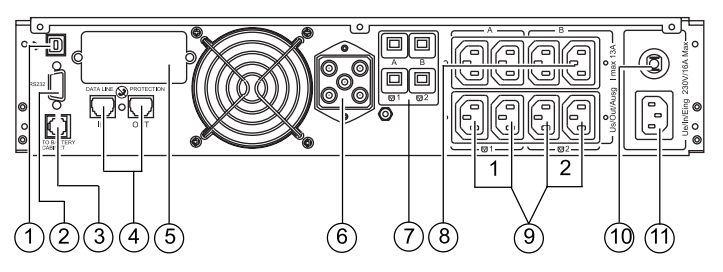

**Дополнительный батарейный модуль EXB** 

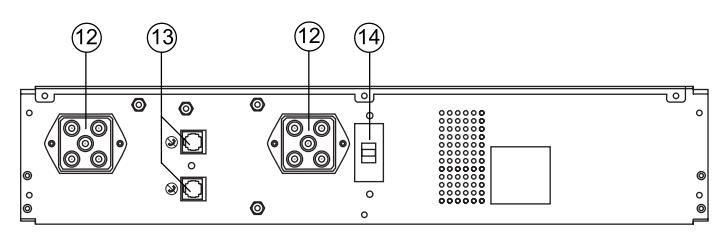

- 1 )Коммуникационный порт USB
- Коммуникационный порт RS232  $(2)$
- Соединитель для автоматического обна' ружения дополнительного батарейного модуля  $\odot$
- Защита линии передачи данных  $(4)$
- Слот для дополнительной платы связи  $(5)$
- Соединитель для дополнительного бата' рейного модуля 6
- Автоматические выключатели на выходе  $(7)$
- Выводы для непосредственного подсо' единения защищаемого оборудования 8
- Две группы по два программируемых вывода (группы 1 и 2).  $\circled{9}$
- Автоматический выключатель на входе  $(10)$
- Разъем для подключения к сети перемен' ного тока.  $(11)$
- Соединители батарейных модулей (для подсоединения к ИБП или другим бата' рейным модулям)  $(12)$
- Соединитель для автоматического обна' 13 ружения дополнительного батарейного модуля
- Автоматический выключатель для вклю' чения/выключения батарей и защиты  $(14)$

# **1. Общая информация**

#### **1.3 Панель управления**

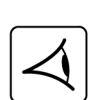

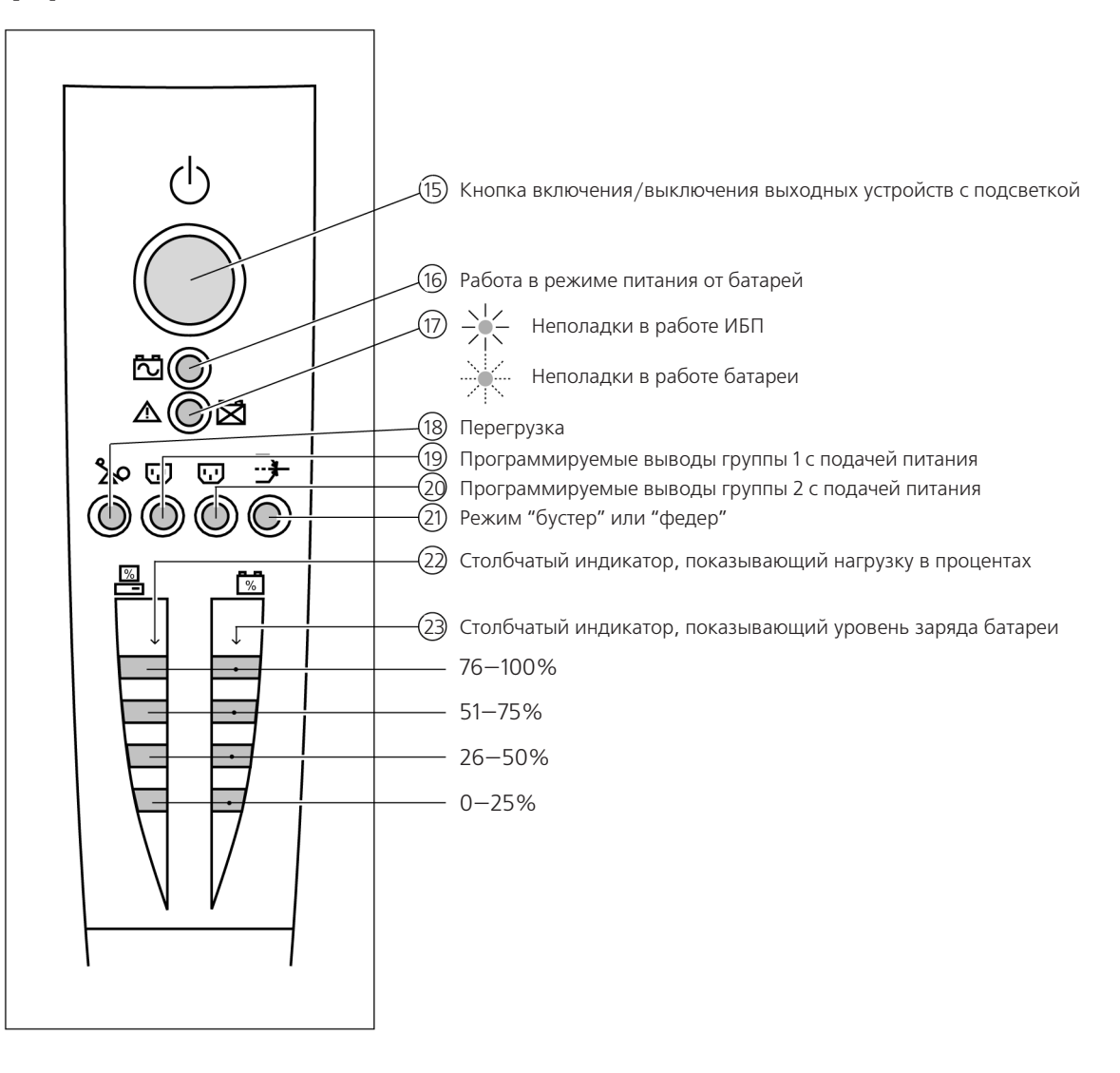

# 24 25

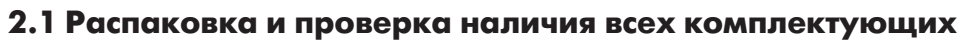

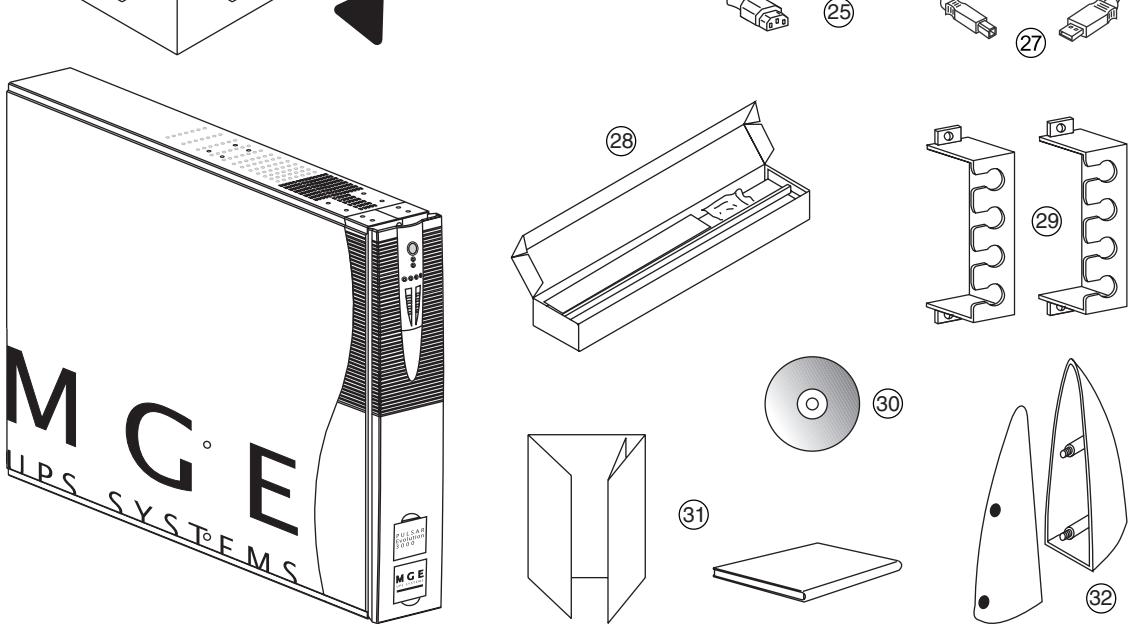

Шнур для подсоединения к сети переменного тока – только для моделей 3000/3000 XL (для модели 2200 используйте силовой шнур защищаемого оборудования) 24

26

- Два шнура для подсоединения защищаемого оборудования 25
- ́26) Кабель связи RS232
- ́27) Кабель связи USB
- $\left[ \right. _2 \right\}$  Телескопические направляющие для монтирования в 19-дюймовый отсек с крепежными деталями
- Две системы защиты для шнуров для подсоединения оборудования 29
- 30) Компакт-диск с программным обеспечением Solution-Pac и UPS Driver
- 31) Документация на товар
- 32) Две поддерживающие детали для обеспечения устойчивости в вертикальном положении

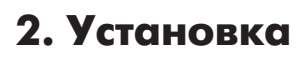

# **2.2 Установка в вертикальном положении (стоечное положение)**

**Подсоедините две поддерживающие детали для обеспечения устойчивости в вертикальном полоQ жении.**

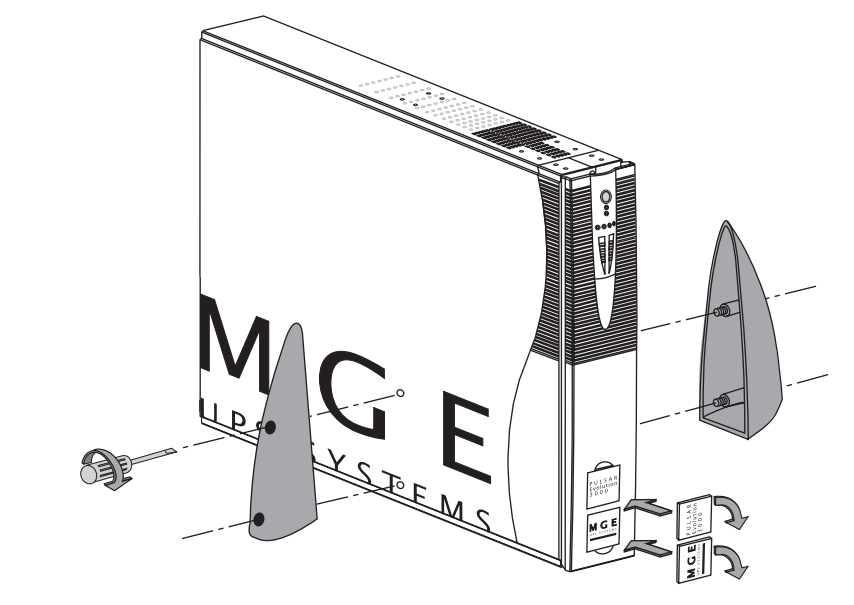

图

 $\mathbb{Q}$ 

# **2.3 Установка в горизонтальном положении (блочное положение)**

**Для крепления блока ИБП на направляющих выполните шаги 1–6.**

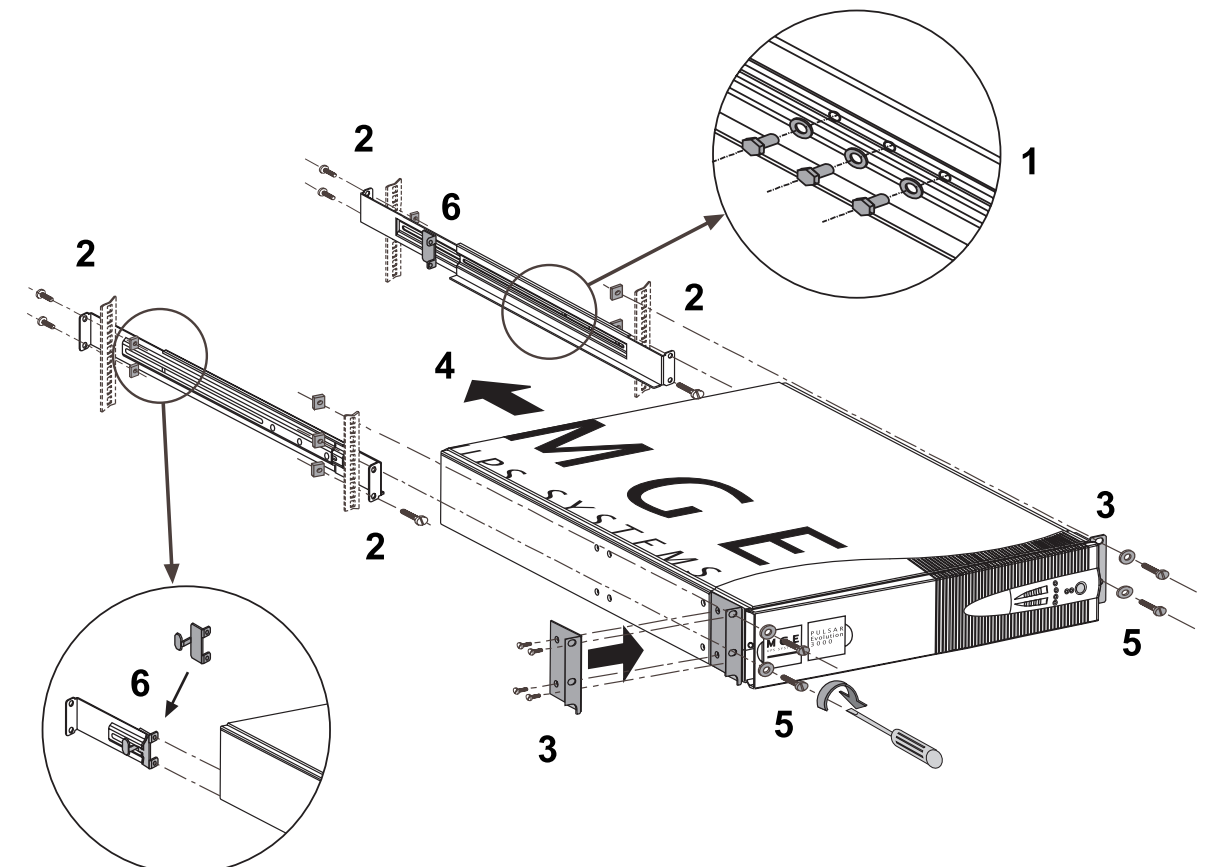

Направляющие и необходимые крепежные детали поставляются MGE UPS SYSTEMS.

#### **2.4 Подсоединение защищаемого оборудования**

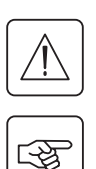

Убедитесь, что номинальные параметры, указанные на табличке на задней панели ИБП, соответст**вуют Вашей сети переменного тока и действительному энергопотреблению оборудования, которое будет подключаться к ИБП.** 

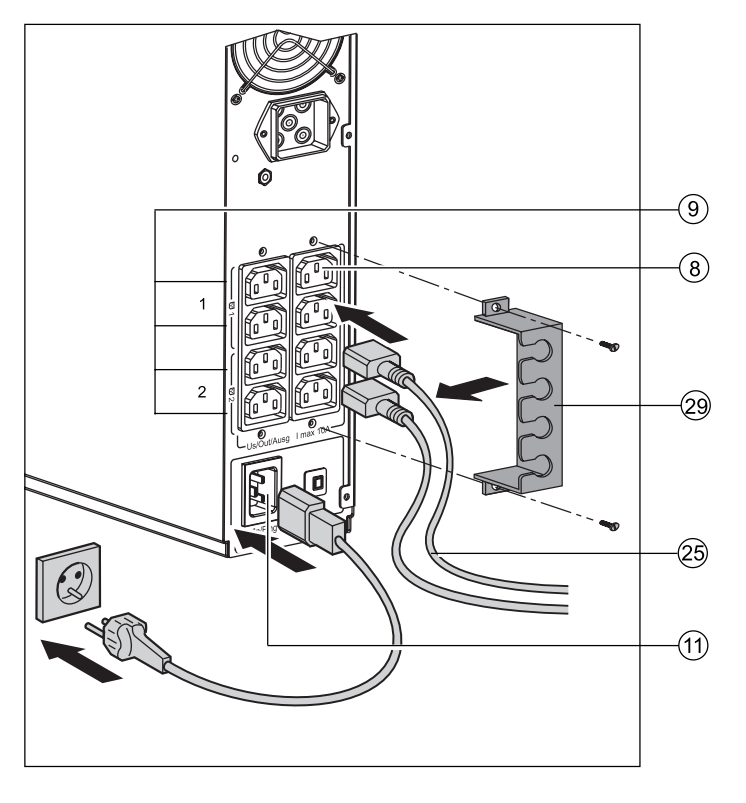

1 – Выньте шнур питания защищаемого обору' дования.

2 **– Pulsar Evolution 2200**: Подсоедините выну' тый из защищаемого прибора шнур питания(1) одним концом к разъему питания ИБП (11), а другим – к настенной розетке сети переменного тока.

**– Pulsar Evolution 3000/3000 XL**: Подсоедини' те поставляемый в комплекте шнур питания (24) (250 В, 16 А) одним концом к разъему питания ИБП (11), а другим – к настенной розетке сети переменного тока.

3 – Подсоедините защищаемое оборудование к ИБП посредством двух шнуров (25). Рекомендуется подсоединить приоритетную нагрузку к че' тырем стандартным выводам  $(8)$ , а неприоритетную нагрузку – к четырем программируемым выводам  $(9)$  (группы по два вывода).

> Если ИБП подключен к компьютеру, на котором запущено программное обес' печение MGE, можно запрограммиро' вать прерывание подачи питания на программируемые выводы (9) при работе от батарей, таким образом обес' печивая резерв энергии для приоритет' ной нагрузки.

4 – Зафиксируйте соединения посредством сис' темы защиты  $(29)$ 

**Как только подается питание на ИБП, батареи начинают заряжаться. Для полной зарядки батарей, исходя из обеспечения полного расчетного времени резервного питания, требуется 8 часов.**

**Pulsar Evolution 3000 XL**: По меньшей мере один дополнительный батарейный модуль **EXB** должен быть подсоединен к ИБП, поскольку в приборе нет внутренних батарей. Информацию по подсоединениею см. в Руководстве по установке ба' тарейных модулей **EXB** (Док. № 3400711600).

> (1) Убедитесь, что шнур имеет следующие характеристики: 250 В, 10 А, площадь поперечного сечения 1 мм2, тип HO5.

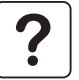

### **2.5 Подсоединение к порту связи RS232 или USB** (опция)

图

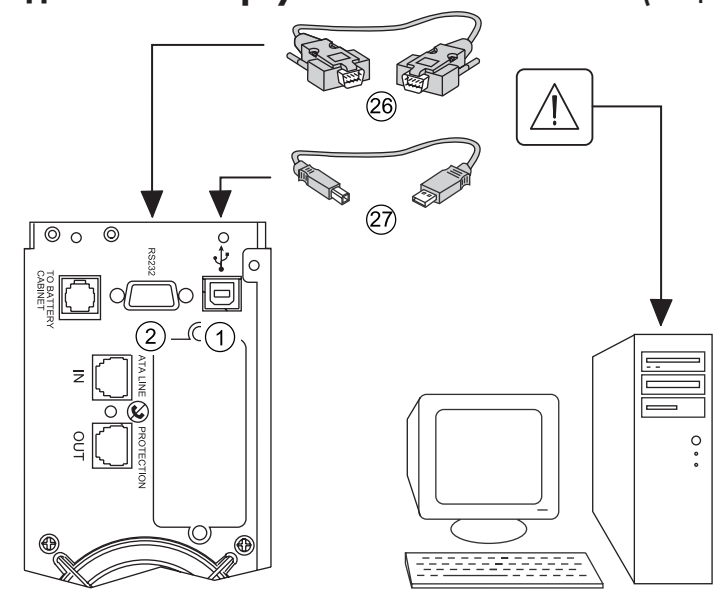

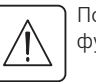

Порты связи RS232 и USB не могут функционировать одновременно.

1 – Подсоедините кабель связи RS232 (26) или USB  $(27)$  к последовательному порту или порту USB на компьютере.

2 – Другой конец кабеля связи (26) или (27) подсоедините к порту связи RS232 (2) или USB  $(1)$  на ИБП.

После этого обеспечивается связь ИБП со всеми программами контроля, установки и безопас' ности MGE UPS SYSTEMS.

# **2.6 Подсоединение к порту защиты линий данных** (опция)

 $\mathbb{R}$ 

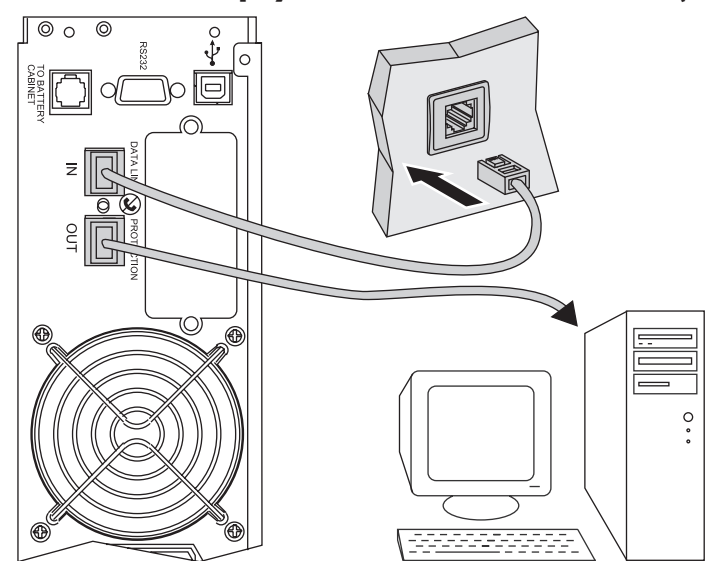

Функция защиты линий данных позво' ляет избежать перенапряжения на ли' ниях компьютерных сетей.

Просто подсоедините защищаемую линию к ИБП посредством соедините' лей защиты линий данных — IN (вход) и OUT (выход), — как показано на ри' сунке (кабели RJ45 не входят в комп' лект поставки).

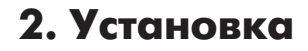

# **2.7 Установка дополнительной карты связи**

 $\sqrt{\circ}$  $\overline{\circ}$ 

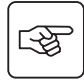

7

1 – Выньте крышку слота ( 5 ), которая крепится двумя болтами.

2 – Вставьте карту в слот.

Слот с ограниченным доступом для карты связи

3 – Верните на место крышку и снова закре' пите двумя болтами.

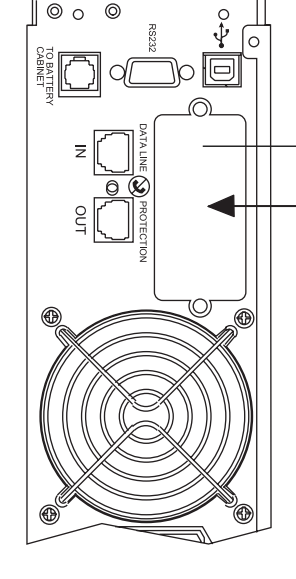

Для установки карты связи нет необходимости выключать ИБП.

 $\circledast$ 

# **3. Функционирование**

#### **3.1 Запуск**

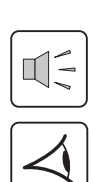

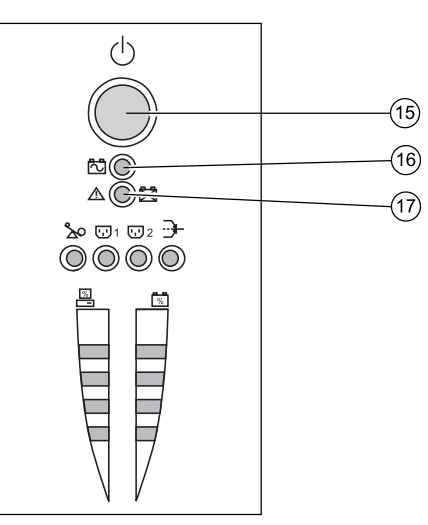

Нажмите кнопку ОN / ОFF (вкл./выкл.) $(15)$ .

Раздается сигнал зуммера и включаются световые индикаторы.

Зуммер звучит дважды во время самотестирования, затем кнопка (15) остается во включенном положении, указывая, что на разъемы подается питание.

- При наличии питания от сети переменного то**ка**: Включена только кнопка (15). Защищаемое оборудование питается от сети переменного тока.

**Q При отсутствии питания от сети переменного тока**: Включены кнопка (15) и световой индикатор (16). Защищаемое оборудование питается от ИБП, рабо' тающего в режиме питания от батареи.

Питание подается на все подключенное обору**дование**.

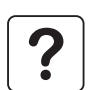

Если кнопка (15) или световой индикатор (16) не включены, либо если горит световой индикатор (17), это значит, что в системе произошел сбой (см. Раздел 4.1).

**Примечание**: Зарядка батареи начинает происходить сразу после подключения ИБП к сети переменного тока, даже если кнопка (15) находится в выключенном положении.

# **3.2 Переключение в режим "бустер" или "федер"**

(при колебаниях напряжения в сети переменного тока)

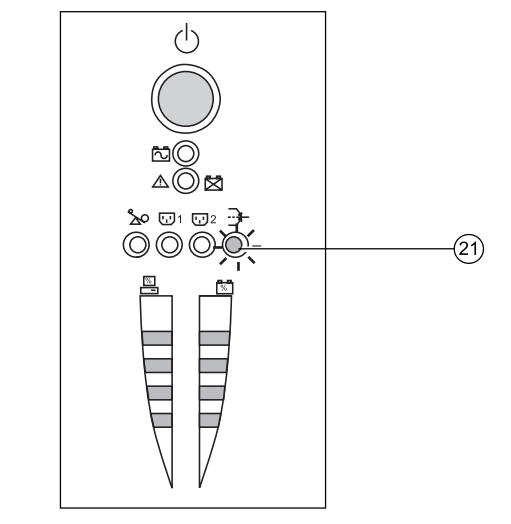

Функции "бустер" и "федер" поддерживают уровень напряжения на выходе ИБП в пределах, близких к номинальным значениям, даже в случае значитель' ных колебаний напряжения в сети переменного то' ка. Это позволяет лишний раз избежать перехода на питание от батарей.

Задать диапазон напряжений можно посредством программного обеспечения UPS Driver.

При работе в режиме "бустер" или "федер" горит световой индикатор (21), сигнализируя наличие значительных колебаний напряжения в сети перемен' ного тока.

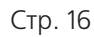

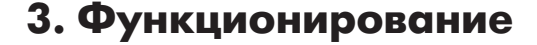

#### **3.3 Работа в режиме питания от батарей** (в случае сбоев в сети переменного тока)

#### **Переход в режим питания от батарей**

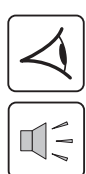

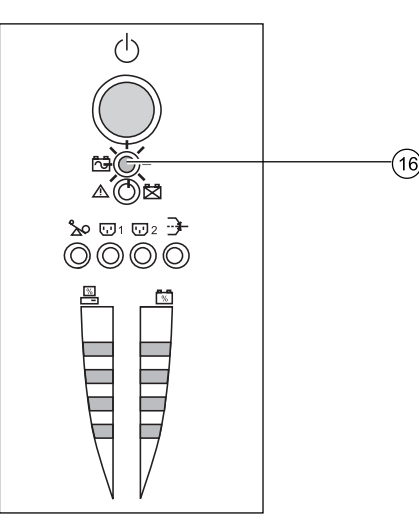

 $\langle \cdot \rangle$ 

 $\triangle$  $200102$  $0000$  В случае выхода параметров сети переменного тока за допустимые пределы загорается световой индикатор (16)

В режиме питания от батарей раздается сигнал зуммера каждые 10 секунд.

**Питание на подключенное к ИБП оборудование подается от батареи.**

#### **Порог значений для подачи сигналов о низком уровне заряда батареи**

По достижении порога раздается сигнал зуммера каждые 3 секунды.

Порог для подачи сигналов о низком уровне заряда батареи может устанавли' ваться самим пользователем посредством программного обеспечения UPS Driver.

Остался очень малый резерв времени работы от батареи. Закройте все прило' жения, поскольку вскоре произойдет отключение ИБП.

По окончании времени заряда батареи ИБП отключается, и световой индика' тор выключается.

**Питание на подключенное оборудование не подается.**

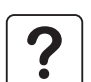

#### **При восстановлении энергоснабжения ИБП автоматически включается.**

ି 16

Если ИБП не загружается, проверьте, не отключена ли функция "automatic restart when power returns" (автоматический пе' резапуск после включения питания) (см. Раздел 3.4 "Персональные настройки").

# 3. Функционирование

#### $3.4$ Персональные настройки (опция)

#### **Функционирование**

图

Устанавливать и изменять параметры можно посредством программного обеспечения UPS Driver, установленного на компьютере, подключенном к ИБП (см. Раздел 2.5 "Подсоединение к порту связи RS232").

#### Проверьте, подсоединен ли кабель связи RS232  $(26)$ .

Установка UPS Driver:

1 - Вставьте компакт-диск Solution-Pac с программным обеспечением UPS Driver в дисковод ПК с операционной системой Windows.

- 2 Откройте Проводник Windows (File manager) или Explorer и выберите дисковод CD-ROM.
- 3 Дважды кликните по файлу "\Emb\Evolutio\Config\Setup.exe".

После установки UPS Driver можно будет изменять параметры ИБП в окне, содержащем закладки, каждая из которых представляет ряд параметров:

#### Закладка условий включения/выключения

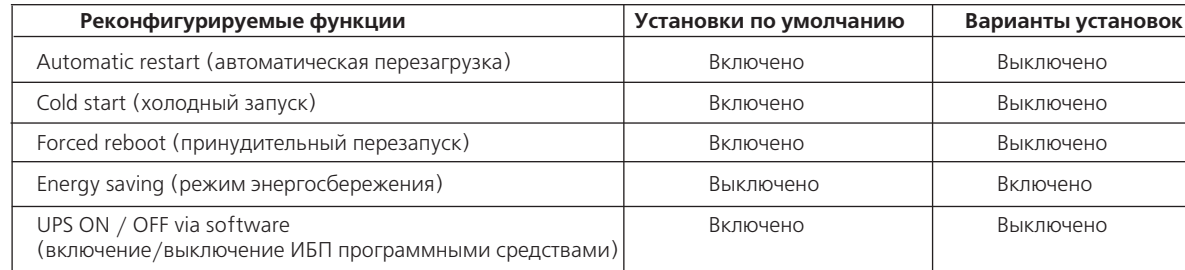

#### Закладка настроек батареи

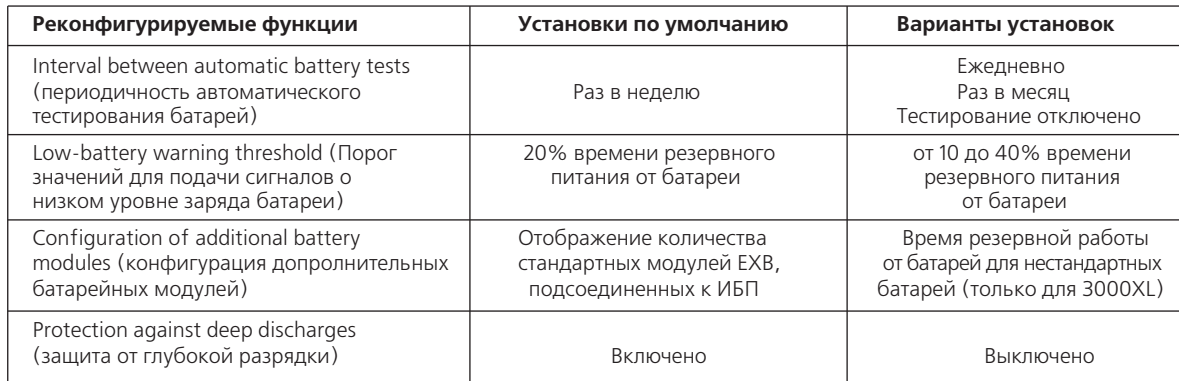

# **3. Функционирование**

#### **Закладка порогов напряжения**

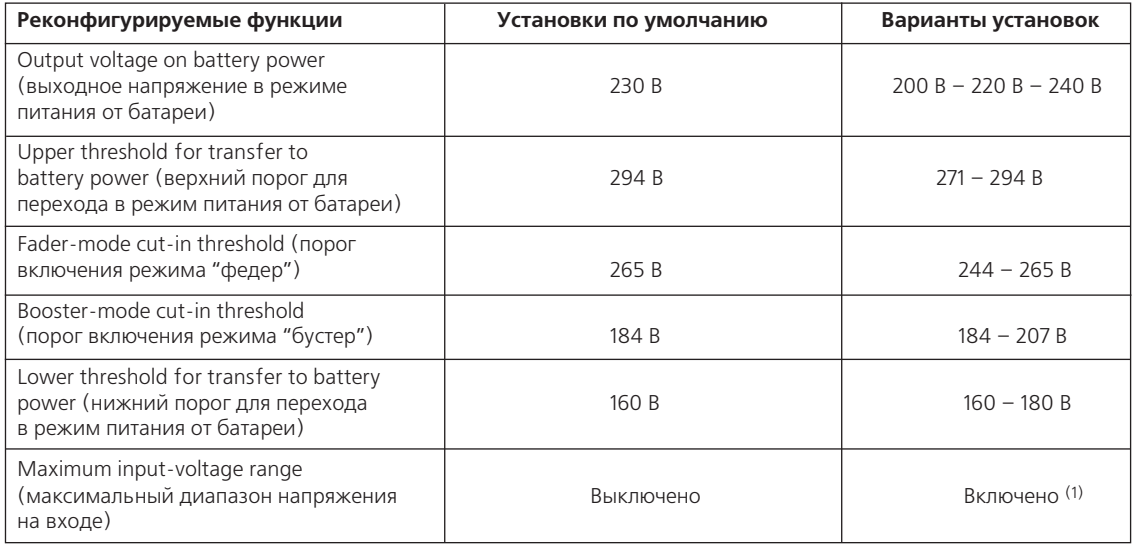

(1) Нижний порог для перехода в режим питания от батареи = 150 В.

#### **Закладка чувствительности**

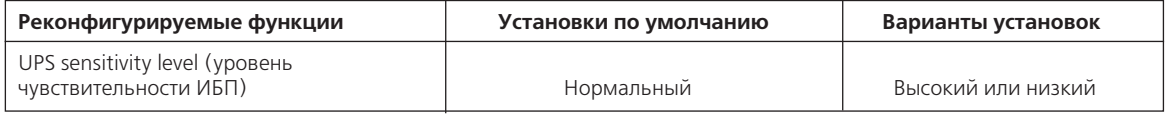

?

Более подробную информацию по установкам можно получить посредством функции Help (помощь) программного обеспечения UPS Driver.

# 4. Техническое обслуживание

#### $4.1$ Поиск и устранение неисправностей

Поиск и устранение неисправностей, не требующие привлечения специалистов отдела послепродажного обслуживания MGE UPS SYSTEMS (все модели)

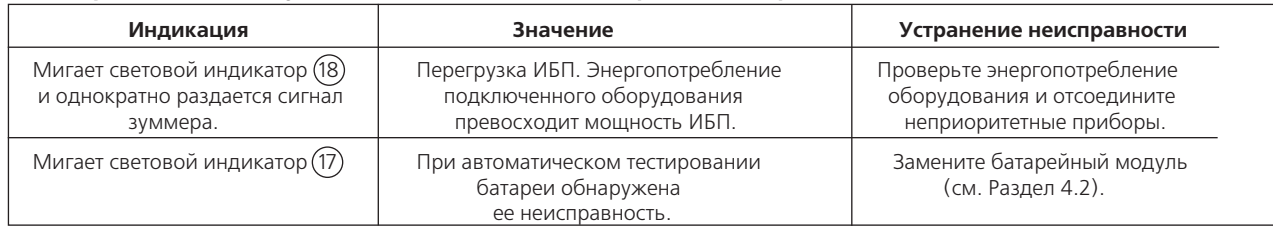

#### Поиск и устранение неисправностей, не требующие привлечения специалистов отдела послепродажного обслуживания MGE UPS SYSTEMS (только модели 3000/3000 XL)

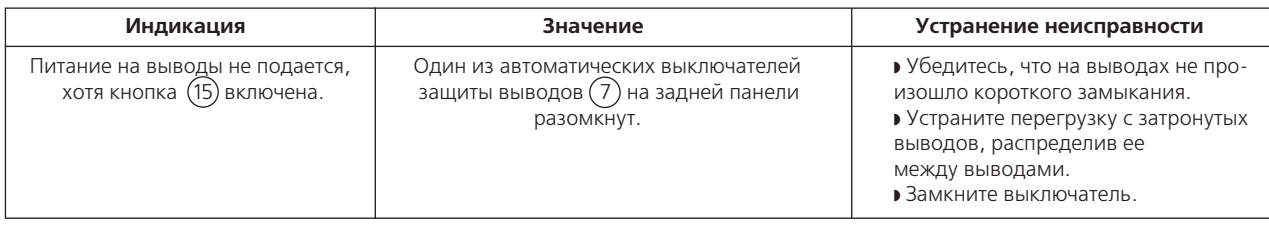

#### Поиск и устранение неисправностей, требующие привлечения специалистов отдела послепродажного обслуживания MGE UPS SYSTEMS

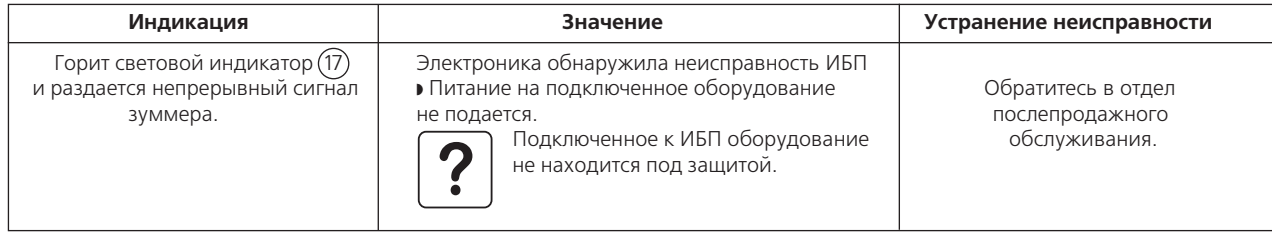

# 4. Техническое обслуживание

#### 4.2 Замена батарейного модуля

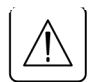

#### Правила техники безопасности

Батареи представляют собой опасность (удар электротоком, возгорание). Ток короткого замыкания может быть очень высоким. При любых операциях следует принимать меры предосторожности: • снимите часы, кольца, браслеты и другие металлические предметы; • пользуйтесь инструментами с изолированными ручками.

#### Снятие батарейного модуля

Операцию можно проводить без отключения нагрузки от ИБП.

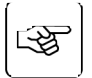

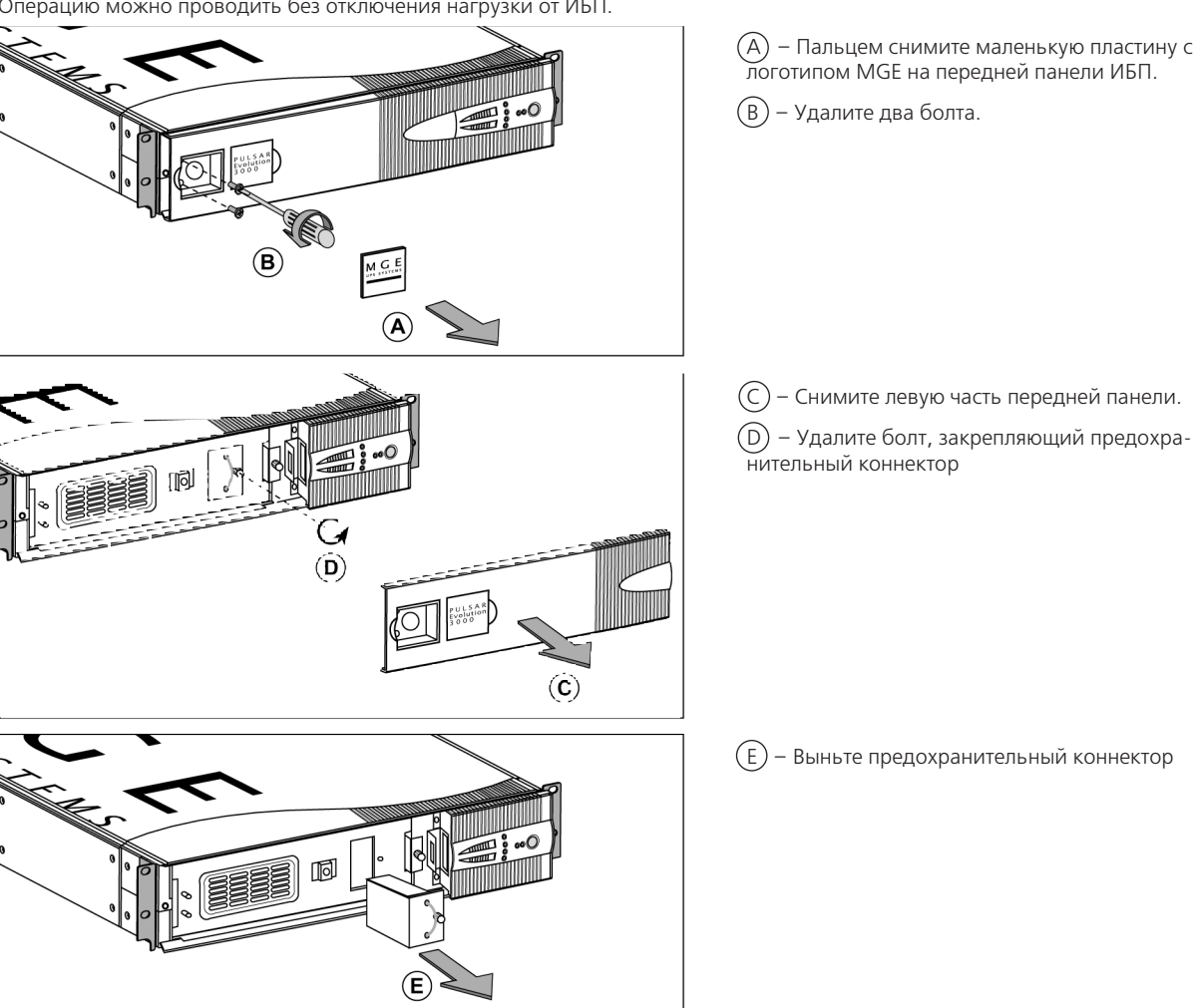

C - Снимите левую часть передней панели.

(D) - Удалите болт, закрепляющий предохранительный коннектор

(E) - Выньте предохранительный коннектор

# 4. Техническое обслуживание

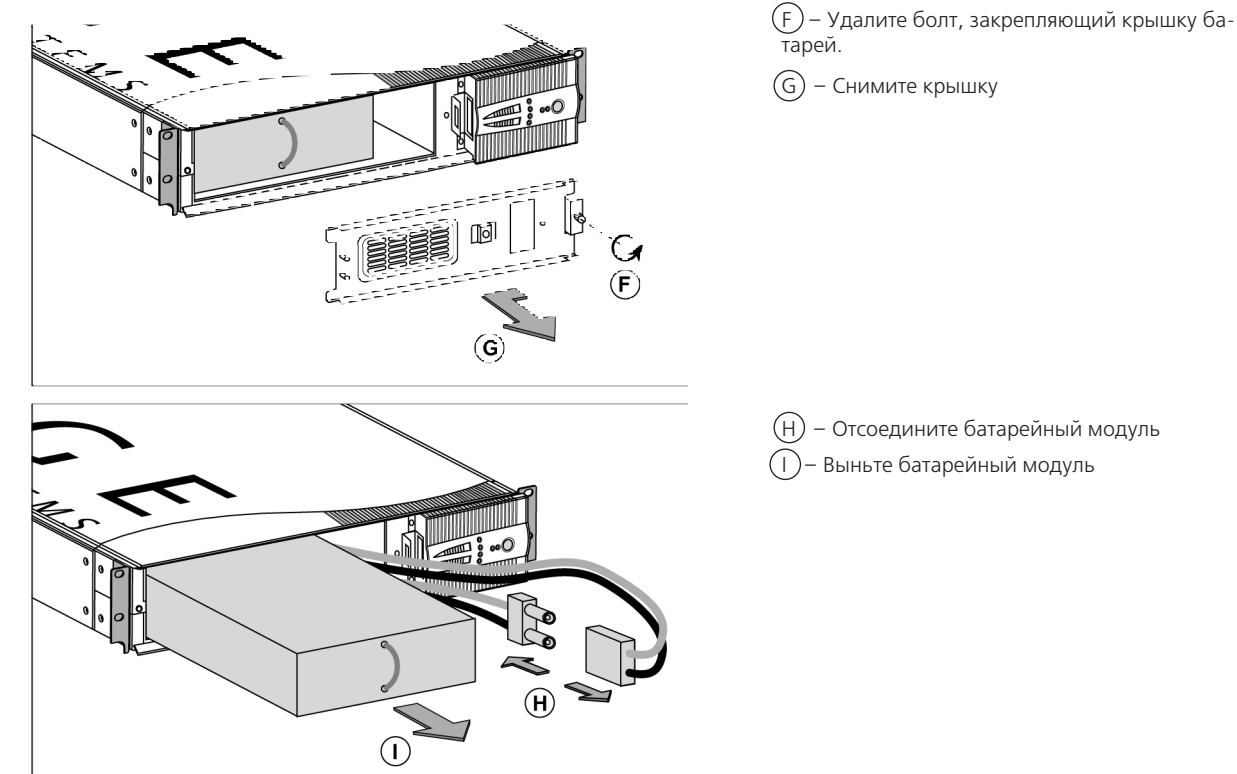

#### Установка нового батарейного модуля

Выполните вышеуказанные операции в обратном порядке.

• В целях обеспечения аналогичного уровня функционирования и безопасности используйте батарейный модуль, идентичный ранее установленному в ИБП. • Плотно прижмите друг к другу две части батарейного соединителя для обеспечения плотного соединения.

# **5. Охрана окружающей среды**

#### **При разработке данного продукта большое внимание уделялось вопросам экологии:**

Продукт не содержит CFC или HCFC.

#### **Утилизация ИБП по окончании срока службы:**

MGE UPS SYSTEMS готова взять на себя ответственность по утилизации, через сертифицированные компании, в соответствии со всеми примени' мыми нормами и правилами, всех источников бесперебойного питания, производимых компанией, по окончании их срока службы (обратитесь в Ваше представительство MGE).

#### **Упаковка:**

Упаковочные материалы ИБП должны утилизироваться в соответствии со всеми применимыми нормами и правилами.

#### **Предупреждение:**

Продукт содержит свинцовые батареи. Свинец представляет опасность для окружающей среды и должен надлежащим образом утилизировать' ся специализированными компаниями.

Web-сайт: www.mgeups.com

# **6.1 Технические данные**

### **Упрощенная схема**

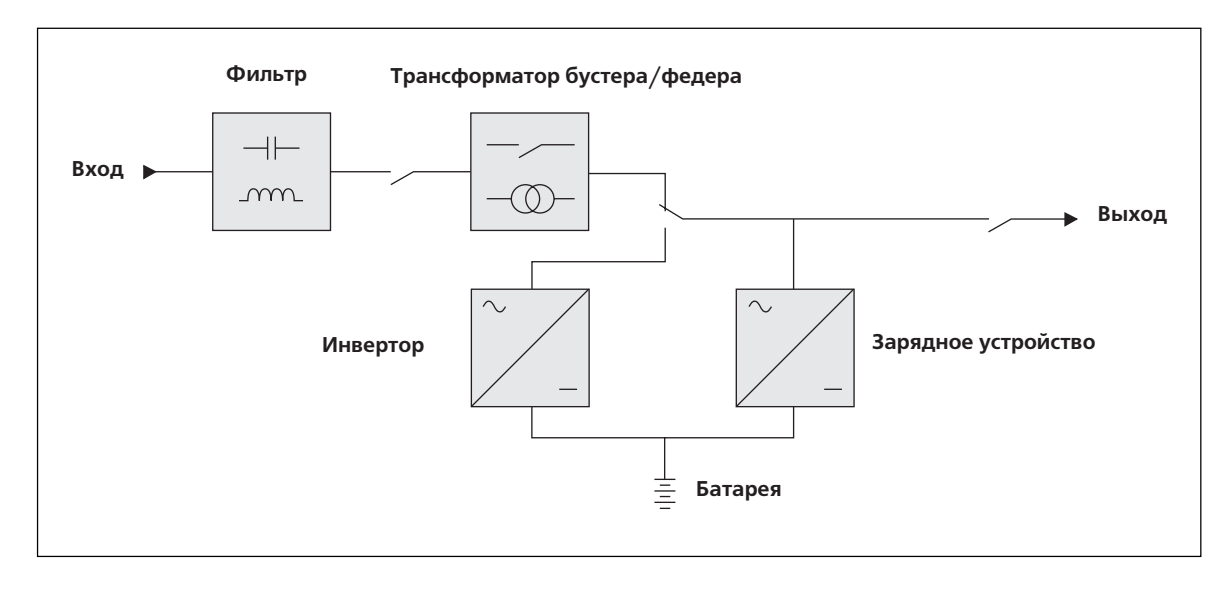

#### **Технические характеристики**

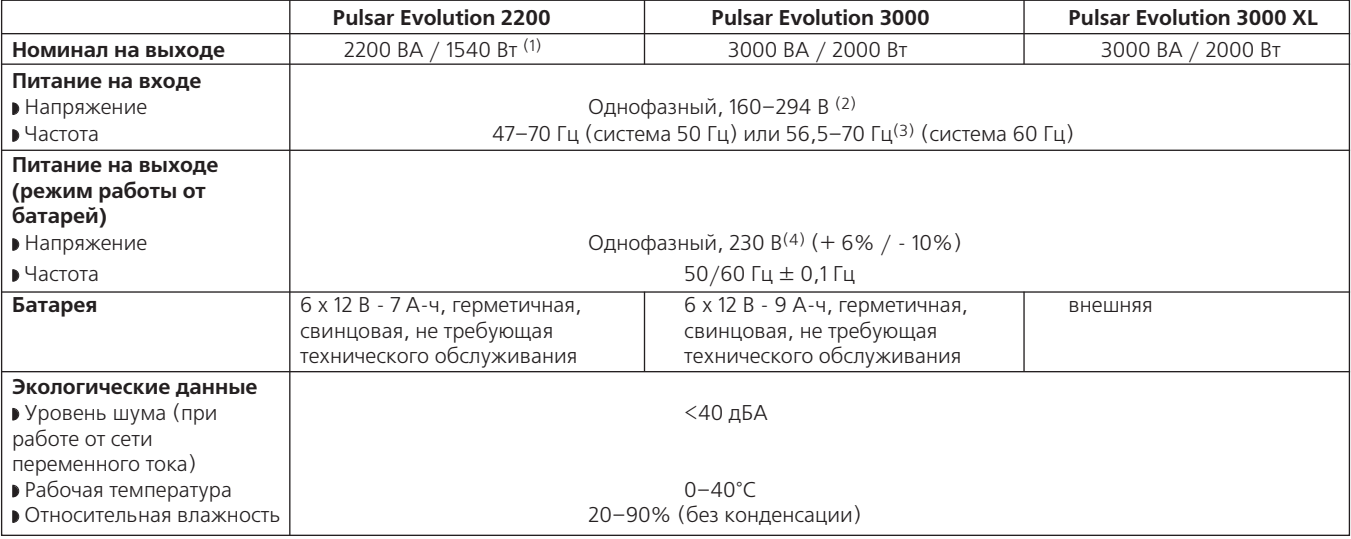

(1) Выше 184 В при нормальной мощности. При параметрах ниже этого значения уровень мощности на выходе ниже.

(2) Верхний и нижний порог можно устанавливать посредством программного обеспечения UPS Driver.

(3) Либо 40 Гц в режиме низкой чувствительности (можно устанавливать посредством программного обеспечения UPS Driver).

(4) Регулируется от 200 до 240 В посредством программного обеспечения UPS Driver.

#### **Примеры времени резервного питания от батареи**

#### **Pulsar Evolution 2200**

1 сервер данных + 1 жесткий диск

2 распределенных сервера

+ 1 концентратор

8 серверов в стойке

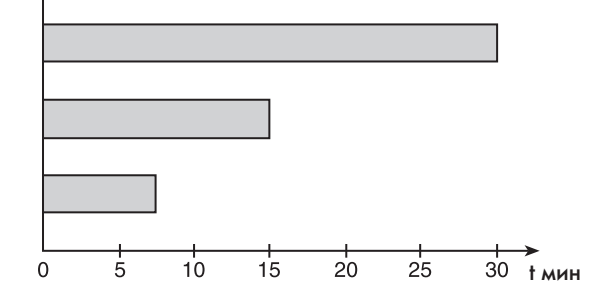

### **Pulsar Evolution 3000**

1 сервер данных + 1 жесткий диск

4 распределенных сервера

+ 1 концентратор + 1 маршрутизатор

12 серверов в стойке

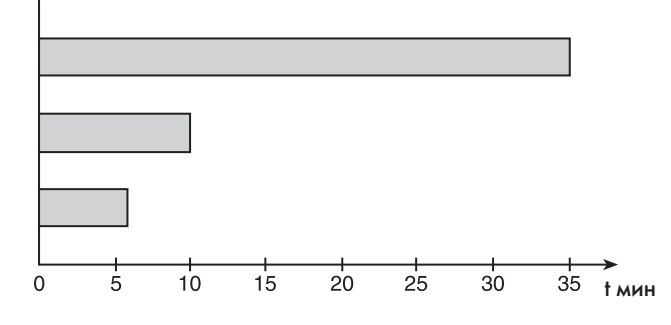

# **Pulsar Evolution 3000 XL + 3 EXB**

1 телекоммуникационное устройство

1 комплект телекоммуникационных устройств

1 большой комплект телеком' муникационных устройств

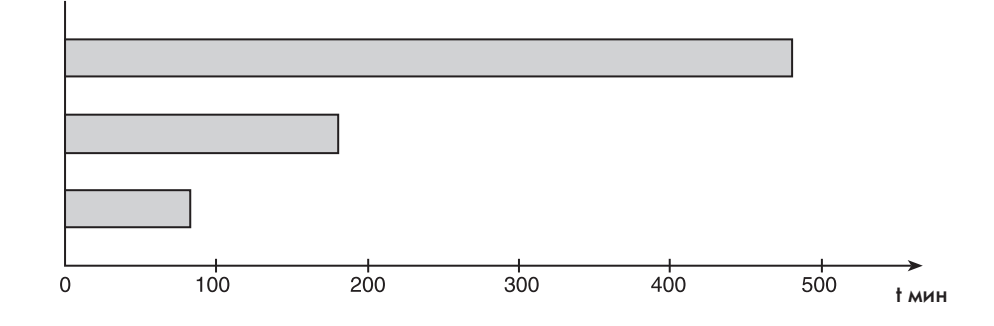

# **6.2 Глоссарий**

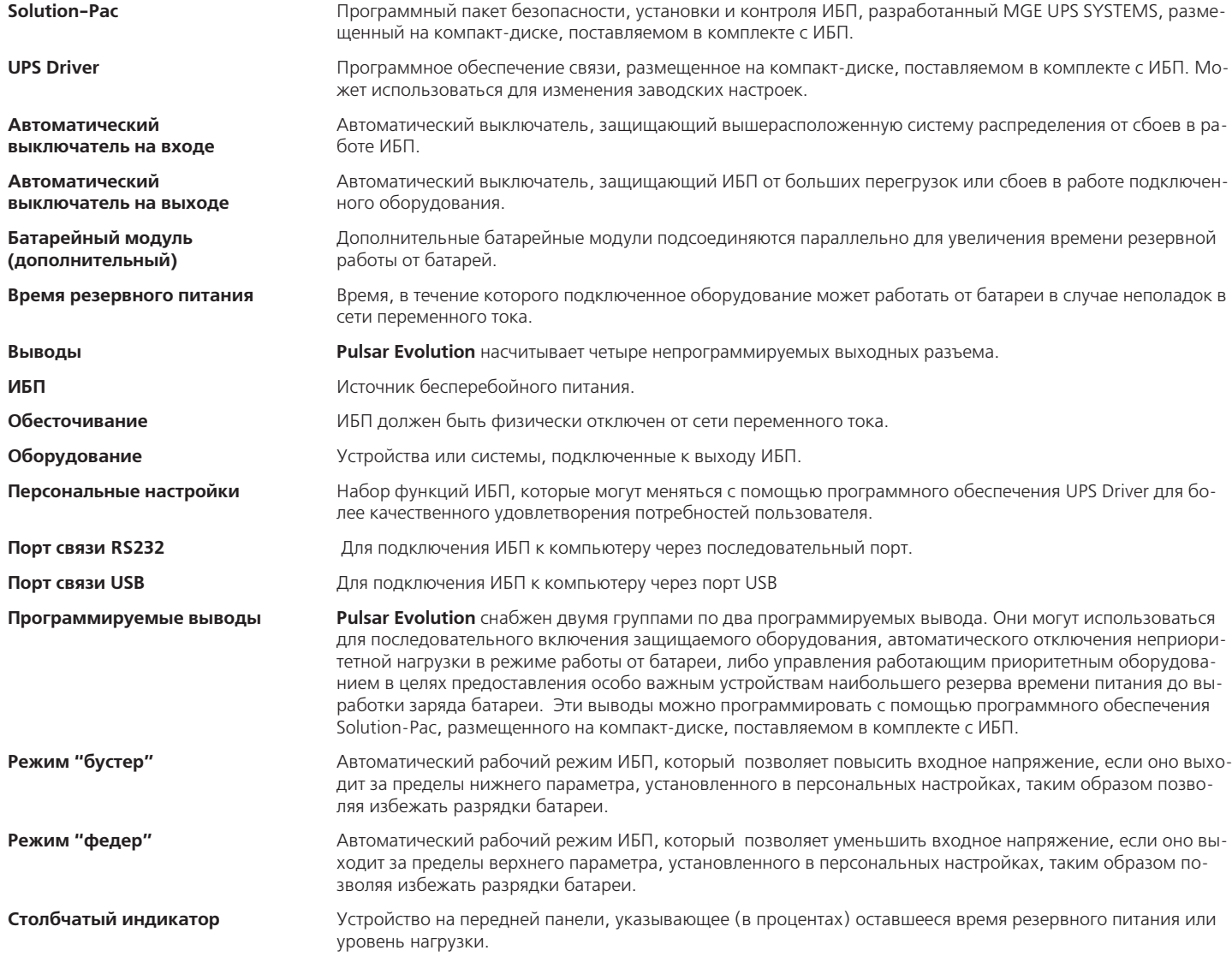

# 6.3 Указатель

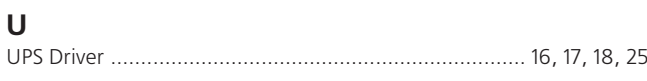

# W

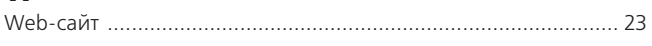

# $\overline{\mathsf{A}}$

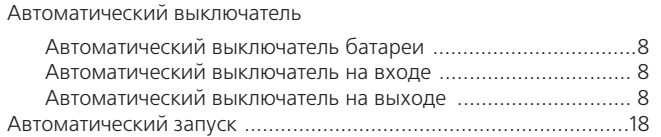

# Б

Батарея

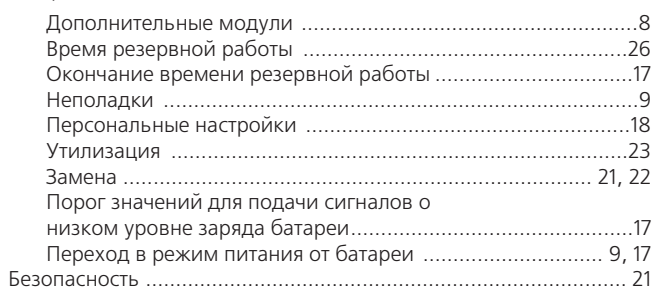

# $\, {\bf B}$

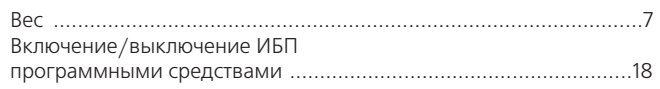

# $\Gamma$

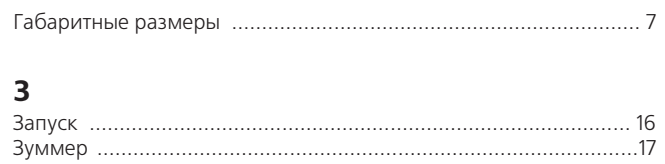

# $\mathsf{K}$

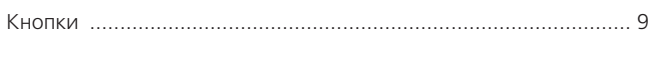

# $\mathsf H$

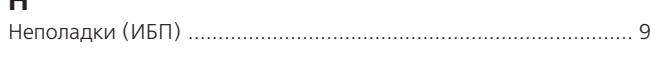

# $\mathbf{o}$

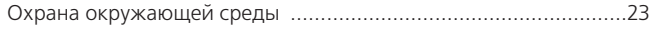

# $\boldsymbol{\Pi}$

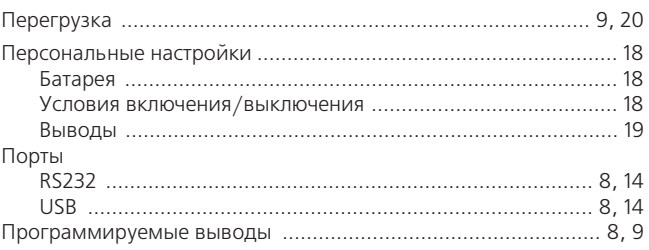

# $P$ <sub> $P \in$ </sub>

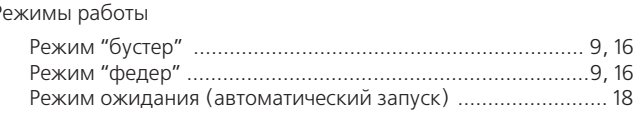

# $\mathsf{C}$

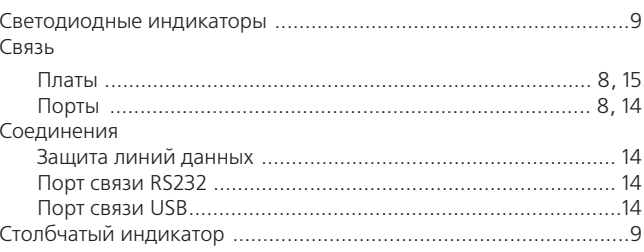

# $\mathbf{T}$

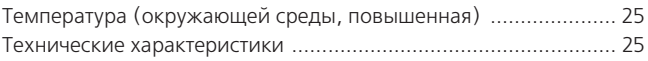

140, Avenue Jean Kuntzmann 103918 Москва ZIRST – Montbonnot St Martin Газетный пер., 5 38334 – Saint Ismier Cedex — France тел.: (095) 937 6762 www.mgeups.com факс: (095) 937 6763

3400711500-AA

**MGE UPS SYSTEMS** *Nothing will stop you now*

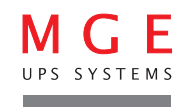